# コマンドの自動生成を可能とする ネットワーク構成図描画システムの検討

小田英雄†1 井口信和†2

**概要**:ネットワークエンジニアの業務の一部として、ネットワーク構成図などの資料を作成と、それを基にコマンド を作成する作業がある.この作業における作業ミスは,誤ったネットワークの構築の一因となる場合がある.しかし, ヒューマンエラーを完全になくすことは不可能であるため,作業ミスを完全に防ぐことは困難である.ヒューマンエ ラーの対策として、作業の自動化が挙げられる.また、作業の自動化は、作業時間の短縮にも繋がる.本稿では、コ マンド作成時の誤りの防止と、コマンド作成作業に掛かる時間の短縮を目的としたシステムを検討する. 本システム は,タッチディスプレイを使用しネットワーク構成図を描画する.そして,描画したネットワーク構成図に基づきコ マンドを自動で生成する.また本稿では,本システムに対して実施する予定である動作検証実験と性能評価実験につ いて考察する.  $\label{eq:3.1} \begin{array}{c} \text{3.3} \begin{tabular}{c} \multicolumn{2}{c}{\textbf{3.4} } \begin{tabular}{c} \multicolumn{2}{c}{\textbf{3.4} } \begin{tabular}{c} \multicolumn{2}{c}{\textbf{3.4} } \begin{tabular}{c} \multicolumn{2}{c}{\textbf{3.4} } \begin{tabular}{c} \multicolumn{2}{c}{\textbf{3.4} } \begin{tabular}{c} \multicolumn{2}{c}{\textbf{3.4} } \begin{tabular}{c} \multicolumn{2}{c}{\textbf{3.4} } \begin{tabular}{c} \multicolumn{2}{$ 

キーワード:ネットワーク,ネットワーク構成図,ヒューマンエラー

# **A Study of a Network Diagram Drawing System with Automatic Commands Generation**

# HIDEO ODA†1 NOBUKAZU IGUCHI†2

*Abstract*: Network engineers creates network diagrams and creates commands based on them. Errors in this work can cause network construction errors. However, it is difficult to prevent error because it is impossible to completely prevent human errors. Automation of work is one of the countermeasures against human error. In addition, work time is reduced by automating work. In this paper, we discuss a system aimed at preventing command creation errors and reducing command creation time. This system uses a touch display to draw a network diagram. And commands are automatically generated based on the drawn network diagram. In this paper, we also discuss experiments.

*Keywords*: Network, Network diagram, Human error

# **1.** はじめに

ネットワークエンジニアの業務の一部として,ネットワ ークの設計と構築がある[1].ネットワークの設計では,案 件毎に定められた要件を実現するネットワークを設計する. その際,物理構成図や論理構成図といったネットワーク構 成図などの資料を作成する.そして,作成した資料を基に ネットワーク機器に対して発行するコマンドを作成する. ネットワークの構築では,設計時に作成した資料を基にネ ットワーク機器同士を結線し,コマンドを発行することで ネットワークを構築する.

ネットワークの設計で作業ミスが発生すると,ネットワ ーク障害の原因となるネットワークの構築ミスに繋がる. しかし,作業ミスの一因であるヒューマンエラーを完全に 防ぐことは不可能とされており[2],作業ミスを完全に防ぐ ことは困難である.ヒューマンエラーに対する防止策の一 つとして,作業の自動化が挙げられる[3].また,作業の自 動化は,作業時間の短縮にも繋がる.ネットワーク機器に 発行するコマンドの作成や確認は,時間が掛かる作業であ る[4].そのため,作業時間の観点からも自動化に対する期 待は大きい[4].そこで,本稿では,自動化による作業ミス の防止と,作業の効率化で有効であるといえるコマンド作 成作業に注目した.

本稿では,コマンド作成時の作業ミスの防止と,コマンド 作成作業に掛かる時間の短縮を目的に,コマンドの自動生 成を可能とするネットワーク構成図描画システム(以下,本 システム)を検討する. 本システムは、タッチディスプレイ に描画したネットワーク構成図に基づき,そのネットワー クの構築に必要なコマンドを自動で生成する.これにより, コマンド作成時の作業ミスを防止できる.また,人による コマンド作成の必要がなくなるため,作業時間の短縮が期 待できる.

本稿の以降の構成は以下の通りである.まず,2 章で関連 研究と関連サービスについて述べる. 次に、3 章で本シス テムの概要について述べる.4~7 章で,機能について述べ, その評価方法を8章で述べる. 最後に9章でまとめと今後 の課題を述べる.

<sup>†</sup>1 近畿大学大学院 総合理工学研究科

Graduate School of Science and Engineering Research, Kindai University †2 近畿大学 理工学部 情報学科

Department of Informatic, Faculty of Science and Engineering, Kindai University

# **2.** 関連研究と関連サービス

## **2.1** ヒューマンエラー

ヒューマンエラーの防止等を目的に,IT や交通といった 分野で,ヒューマンエラーの影響や要因の分析を扱った研 究がなされている[5][6].また,ヒューマンエラーの防止を 目的としたシステムの開発も行われている.その一つに長 谷川らが開発した,作業手順書に基づいたネットワーク機 器設定における入力コマンドのダブルチェックを可能とす る設定補助システム[7]がある. このシステムでは、ネット ワークの設定変更作業において,一人目の作業者が入力し たコマンドを,一旦,二人目の作業者が持つタブレット端 末に送信する.そして,二人目の作業者がコマンドを確認 し,発行を許可した場合のみネットワーク機器に対してコ マンドを発行する.コマンドのダブルチェックを可能とす ることで,人為的ミスによるコマンドの入力ミスや間違い を減らす. これに対して本システムは、ネットワーク設計 におけるコマンド作成時に発生するヒューマンエラーの防 止を目的としている.

## **2.2** ネットワーク機器の自動設定

ネットワークの機器の設定の自動化に関するソフトフェ アとして Ansible[8]がある.これは,構成管理ツールの一 種であり,事前に用意した YAML 形式で記述した設定ファ イルに基づいて,ネットワーク機器に自動で設定を施せる. これにより,作業時間の短縮や作業ミスの防止ができる.

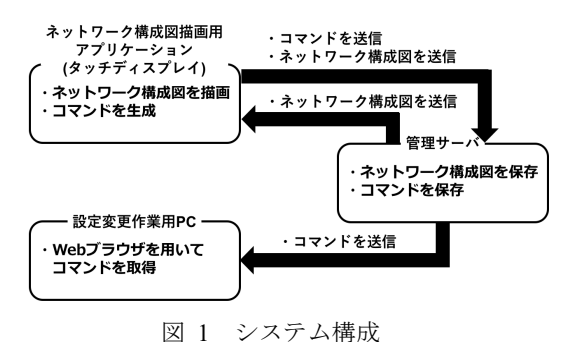

Figure 1 System configuration

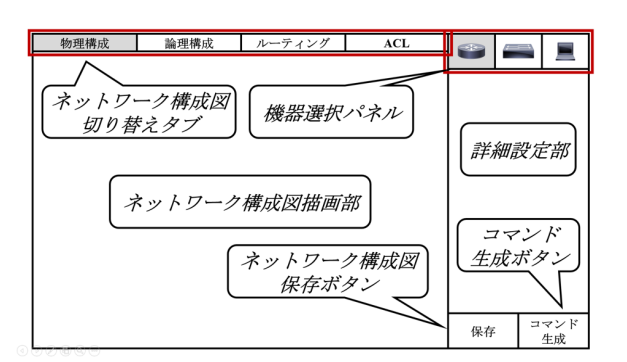

図 2 ネットワーク構成図描画用アプリケーション Figure 2 Network diagram drawing application

これに対して本システムは,ネットワーク機器の設定変更 で使用するコマンドの自動生成を行う.

#### **2.3** ネットワーク構成図の描画

図面やフローチャートの作成を目的としたサービスとし て Microsoft Visio[9]や Lucidchart [10]がある.これらのサー ビスは,既製のテンプレートや多数の図形を使用し図面や フローチャートを作成できる.また,これらのサービスが 作成できる図面にネットワーク構成図も含まれている.こ れに対して本システムは,ネットワーク構成図の作成では なく,ネットワーク構成図に基づいたコマンドの自動生成 に焦点を当てている.

# **3.** 本システムの概要

本システムの構成を図1に示す. 本システムは、タッチ ディスプレイでの使用を想定したネットワーク構成図描画 用アプリケーションと、管理サーバから構成される. ネッ トワーク構成図描画用アプリケーションの GUI を図2に示 す. ネットワーク構成図描画用アプリケーションは、ネッ トワーク構成図の描画に使用する. また、描画したネット ワーク構成図に基づきコマンドを自動生成する. そして, 描画したネットワーク構成図と生成したコマンドを管理サ ーバへ送信する.管理サーバは,受信したネットワーク構

表 1 対応予定のコマンド

| Table 1 |  | Supported commands |
|---------|--|--------------------|
|---------|--|--------------------|

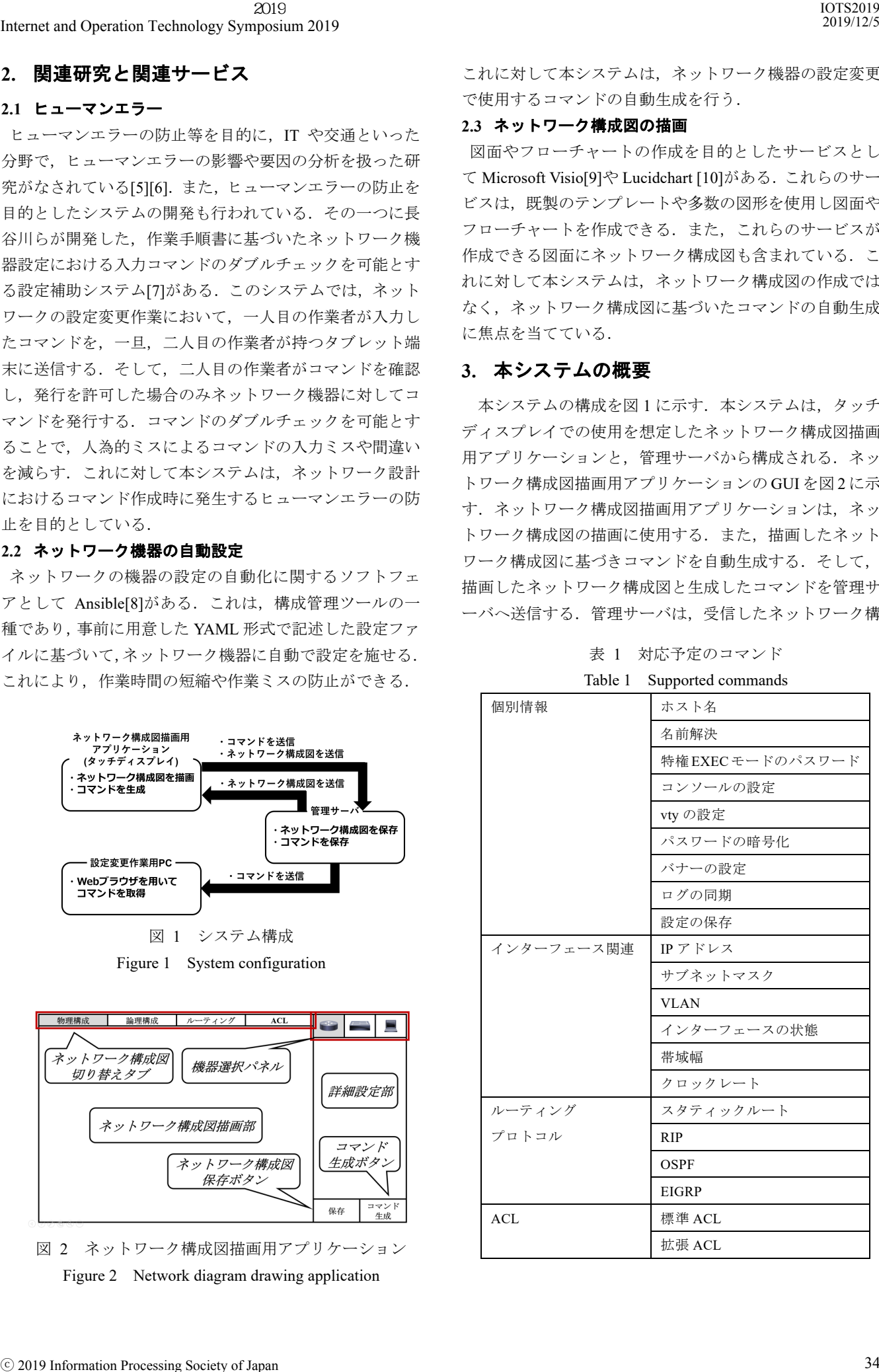

#### Internet and Operation Technology Symposium 2019

成図とコマンドを保存する.管理サーバに保存したコマン ドは,ネットワーク機器の設定変更作業に使用するパソコ ン(以下,設定変更作業用 PC)の Web ブラウザを使用し取得 する. 本システムは、ルータとスイッチ,ホストから構成 されるネットワークへの対応を予定している.また、本シ ステムが対応予定のコマンドにより設定できる項目の一部 を表1に示す.

# **4.** ネットワーク構成図描画機能

本機能は,作業者がネットワーク構成図描画用アプリケ ーションを使用しネットワーク構成図を描画する機能であ る.作業者は,ネットワーク構成図を物理構成図,論理構 成図, ルーティング図, ACL 図の 4 つに分けて描画する. これらは,ネットワーク構成図切り替えタブで切り替える ことができる.また、本機能は、バナーメッセージの表示 や、パスワードの暗号化の要否といった単一のネットワー ク機器で完結する設定(以下,個別情報の設定)ができる.

4.1〜4.4 章では、各図の描画に関する詳細について述べ る. 4.5 章では、個別情報の設定について述べる.

## **4.1** 物理構成図

物理構成図には,ネットワーク機器同士の結線情報と, 結線に使用したインターフェースを記載し,ネットワーク 機器の物理的な繋がりを描画する.

4.1.1 章では,ネットワーク機器の配置と結線について述

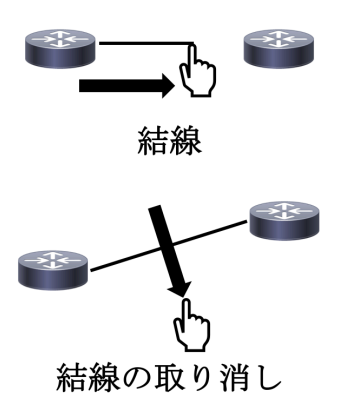

図 3 結線と結線の取り消し Figure 3 Connect and disconnect

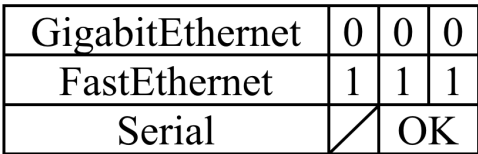

図 4 インターフェース選択パネル

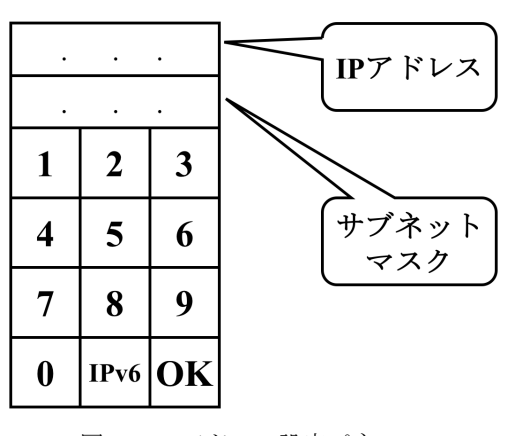

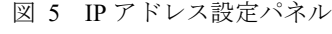

Figure 5 IP address setting panel

べる.4.1.2 章では,インターフェースの指定について述べ る.

### **4.1.1** ネットワーク機器の配置と結線

ネットワーク機器の配置と結線は,タッチディスプレイ に対するタッチ操作で行う.機器選択パネルに表示される ネットワーク機器やホストをタップすることで、配置する 機器を選択できる.そして,ネットワーク構成図描画部を タップすることで,任意の場所に選択した機器を配置でき る.配置したネットワーク機器同士の結線は,二台のネッ トワーク機器を結ぶようにスワイプし行う.結線した二台 のネットワーク機器の間には,結線を示す線が表示される. また,結線を示す線を切るように垂直にスワイプすること で結線を取り消し,二台のネットワーク機器を結線する前 の状態に戻せる.結線と結線の取り消しの様子を図 3 に示 す. 35 インターネットと運用技術シンポジウム 2019

#### **4.1.2** インターフェースの指定

結線に使用するインターフェースの指定には、図4に示 すインターフェース選択パネルを使用する.インターフェ ース選択パネルは,ネットワーク機器を結線した際にネッ トワーク機器の上部に表示される.一例として,インター フェース『serial 0/0/1』を指定する場合について述べる.作 業者は,インターフェース選択パネルの『Serial』, 『0』, 『0』, 『1』を順に選択し,最後に『OK』をタップする.これに よりインターフェースの指定は完了し,物理構成図上には 『S0/0/1』と表示される.

#### **4.2** 論理構成図

論理構成図には,IPアドレスとVLANの情報を記載し, ネットワーク機器の論理的な繋がりを描画する. 論理構成 図描画時には,結線に使用したインターフェースの上部に, ネットワーク機器に応じて,IPアドレス設定パネル,また はVALN設定パネルが表示される.ルータに対して表示さ れるIPアドレス設定パネルを図5に示す.IPアドレス設定パ ネル上の数字をタップすることでIPアドレスを入力できる.

Figure 4 Interface selection panel

Internet and Operation Technology Symposium 2019

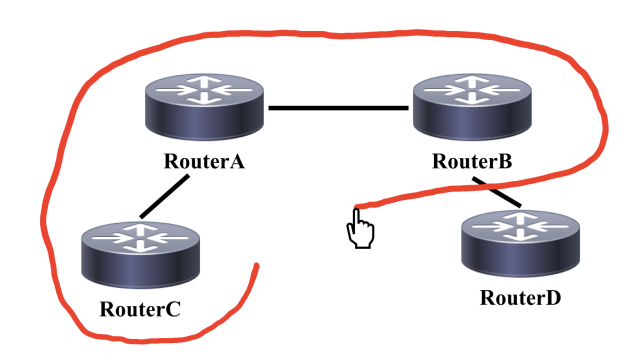

Figure 6 Specifying the routing range

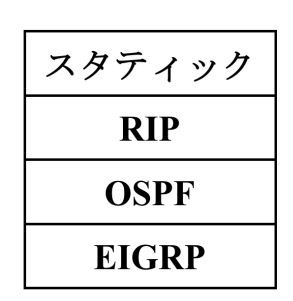

図 7 ルーティングプロトコル選択パネル Figure 7 Routing protocol selection panel

また『IPv6』をタップすることで、IPアドレス設定パネル は、IPv6を設定するパネルに切り替わる. IPアドレスの入 力後,『OK』をタップすることでインターフェースにIP アドレスを割り振れる.この時,本機能は,IPアドレスの 重複を確認する.IPアドレスの重複が確認された場合,入 力したIPアドレスは割り振られず,作業者にその旨を通知 する.また、作業者が、スイッチに対して表示されるVLAN 設定パネルに,VLANの情報を入力することで,対象のイ ンターフェースが所属するVLANを設定できる.

# **4.3** ルーティング図

ルーティング図には,ルーティングに関する情報を記載 する. ルーティングプロトコルを適用する範囲は、その範 囲を囲むように線を描くことで指定できる.範囲を指定す る線を描く様子を図 6 に示す.描画した線の内側に含まれ るルータに,ルーティングプロトコルが適用される.ルー ティングに使用するプロトコルの選択は,線の描画後に表 示されるルーティングプロトコル選択パネルを使用する. ルーティングプロトコル選択パネルを図7に示す. 本シス テムでは、ルーティングプロトコルとしてスタティックル ート, RIP, OSPF, EIGRP への対応を予定している.

# **4.4 ACL** 図

ACL図にはネットワーク機器に対して設定するACLを記 載する. ACLは、ネットワーク機器のインターフェースに

対して矢印を描くことで示す.インターフェースに向かう 矢印を描くとインバウンドを表し,インターフェースから 伸びる矢印を描くとアウトバウンドを表す. あるルータに 対して2つのACLを設定した様子を図8に示す. 左の矢印は インバウンドで設定するACLであり,右の矢印はアウトバ ウンドで設定するACLである.描いた矢印をタップするこ とで詳細表示部にACL設定用のパネルが表示される. ACL の細かな設定には,このパネルを使用する.

## **4.5** ネットワーク機器の個別情報の設定

配置したネットワーク機器をタップすることで,詳細設 図 6 ルーティングの範囲指定 アンチング 定部に個別情報設定用パネルが表示される.ネットワーク

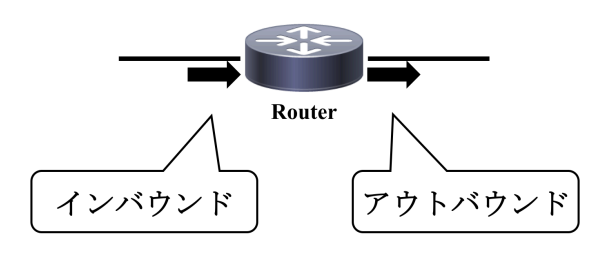

図 8 ACL を示す矢印

Figure 8 Arrow indicating ACL

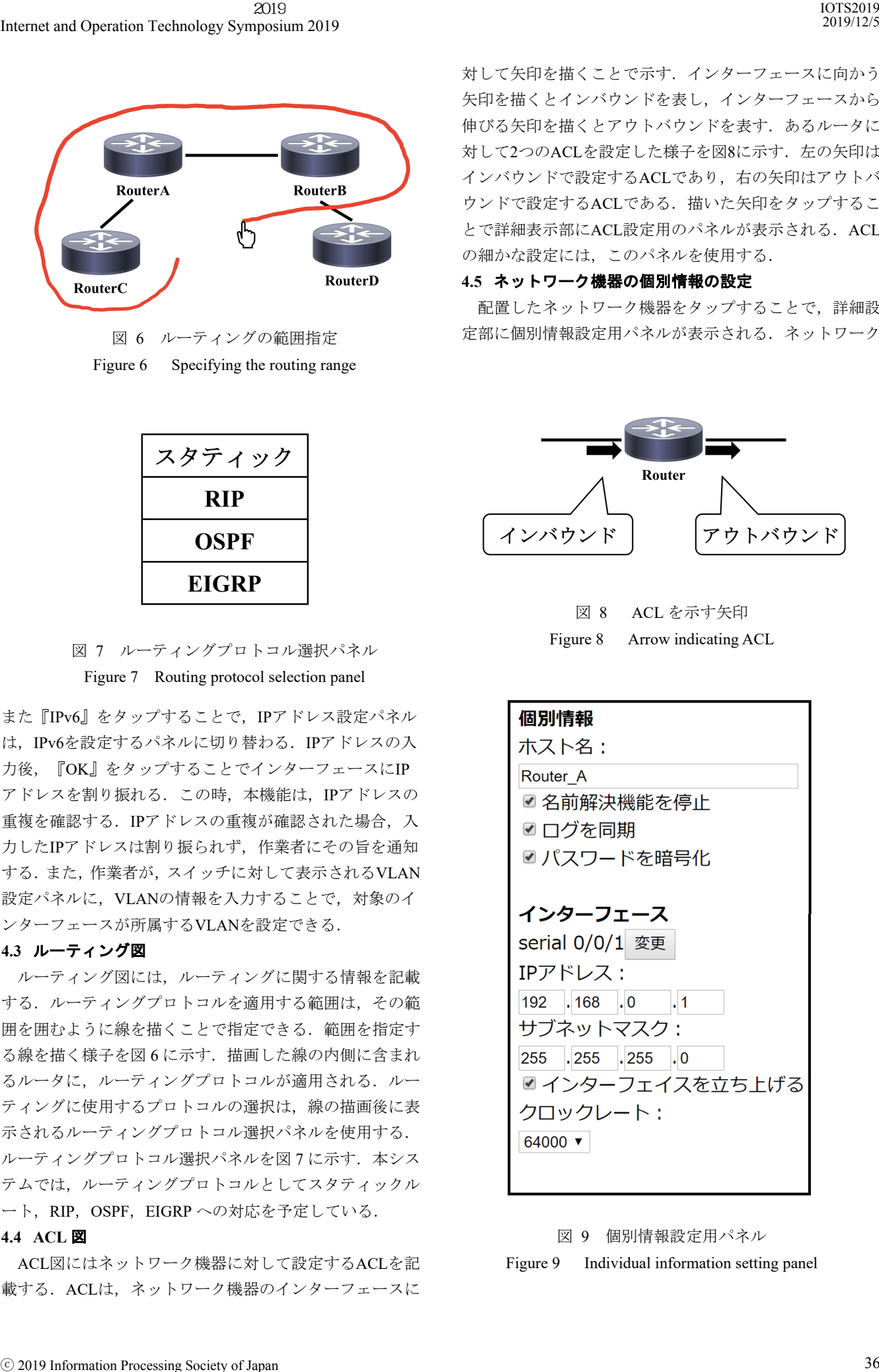

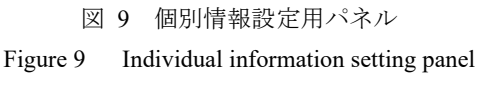

#### Internet and Operation Technology Symposium 2019

機器の個別情報の設定には,この個別情報設定用パネルを 使用する.個別情報設定用パネルの一部を図 9 に示す.ま た,物理構成図や論理構成図の描画時に設定したインター フェースや IP アドレスを修正できる.ネットワーク機器の 個別情報の設定は,いずれの図の描画時にもできる.

# **5.** ネットワーク構成図保存機能

本機能は,作成したネットワーク構成図を管理サーバに 保存する機能である.ネットワーク構成図は,作業者がネ ットワーク構成図保存ボタン,またはコマンド生成ボタン をタップすると,管理サーバに送信され保存される.また, 作業者は,ネットワーク構成図を保存する際にネットワー ク構成図に名前を設定する.ネットワーク構成図は,名前 と保存日時で識別する.

# **6.** ネットワーク構成図読み込み機能

本機能は,ネットワーク構成図保存機能により管理サーバ に保存されたネットワーク構成図を読み込む機能である. 読み込んだネットワーク構成図は,ネットワーク構成図描 画用アプリケーションのネットワーク構成図描画部に表示 される. ネットワーク構成図描画部に表示されたネットワ ーク構成図は,ネットワーク構成図描画機能を使用し修正 できる.

# **7.** コマンド生成機能

本機能は,コマンドを自動生成する機能である.コマン ド生成ボタンをタップすると,ネットワーク構成図描画用 アプリケーションは,ネットワーク構成図に基づきコマン ドを自動生成する.生成されたコマンドは,管理サーバに 送信され保存される.また,この時,ネットワーク構成図 保存機能により,ネットワーク構成図も管理サーバに送信 され保存される.

管理サーバに保存されたコマンドは,設定変更作業用 PC の Web ブラウザを使用し,テキストファイルとして取得で

図 10 生成したコマンド Figure 10 Generated commands

きる. ルータに対する発行を想定し生成したコマンドの一 例を図 10 に示す.この例では,物理構成図描画時に,イン ターフェースとして『serial 0/0/1』を選択し,論理構成図描 画時に, IP アドレス『192.168.1.1』を割り振っている. ま た、ネットワーク機器の個別情報として、ホスト名や、バ ナーの設定を行っている.

生成するコマンドは、ネットワーク機器と接続し、コマ ンドの入力に使用する設定変更作業用 PC の CLI に対して ドラッグ&ドロップし使用することを想定している. これ により,コマンドの手入力が不要となり,コマンド入力時 のタイプミスの防止が期待できる. また,コマンド入力時 のタイプミス防止のためには NETCONF[11]を用いること も有効である. しかし、NETCONF を使用するためには, 事前にネットワーク機器に対して SSH 等で接続するため の設定を施す必要がある. 本システムは初期化した状態の ネットワーク機器も対象としている. そのため、現段階で は NETCONF の使用は想定していない. internet deproise the same of the same of the same of the same of the same of the same of the same of the same of the same of the same of the same of the same of the same of the same of the same of the same of the same of

# **8.** 実験

 本システムに対して,動作検証実験と性能評価実験を行 う予定である.

8.1 章に動作検証実験の詳細を述べ,8.2 章に性能評価実 験の詳細を述べる.

#### **8.1** 動作検証実験

本システムを用いて生成したコマンドを使用し,描画した 通りのネットワークが構築できるか確認する予定である.

実験に使用するネットワークは, Cisco Networking Academy[12] で使用する教材を基に作成する.以下に実験 の手順を示す.

①作成したネットワークを本システムで描画し,コマンド を生成する.

②描画したネットワーク構成図に従い,実機のネットワー ク機器を結線する.

③手順①で生成したコマンドをネットワーク機器に発行し, ネットワークを構築する.

④ping コマンドを使用しネットワークの疎通確認を行い, 描画したネットワークと構築したネットワークが一致する ことを確認する.

一連の作業を複数のネットワークで行い検証する.その結 果から,本システムがコマンドの作成を正しく行えている か考察する.

# **8.2** 性能評価実験

本システムのコマンド生成に要する時間を計測する.コマ ンド生成に要する時間は,コマンド生成ボタンをタップし てから,コマンドの生成が確認されるまでの時間とする. ネットワーク機器の台数と,生成するコマンドの数を増加 させながら複数回計測する.その結果から,ネットワーク 機器の数と生成するコマンドの数が,コマンド生成に要す る時間に与える影響を考察する.

また、本システムがコマンドの生成に要する時間と、人が コマンドの作成に要する時間を比較する.その結果から, 本システムを使用しコマンドの生成を行なった場合,どの 程度コマンド作成に要する時間を短縮できるか考察する. コマンドを作成する被験者は,エントリーレベルのネット ワークサポート担当者に要求される技能を備えていること を証明する CCENT[13]所持者数名とする.

# **9.** まとめと今後の課題

本稿では,コマンドの自動生成を可能とするネットワー ク構成図描画システムについて検討した. 本システムは, タッチディスプレイを使用しネットワーク構成図を描画す る.そして,描画したネットワーク構成図に基づき,コマ ンドを自動生成する. 本システムにより、本研究の目的で あるコマンド作成時の作業ミスの防止と,コマンド作成作 業に掛かる時間の短縮が期待できる. 今後は、システムを 完成させ,実験を行う予定である. Internet and Quarteries (Although Samples (Although Samples (Although Samples (Although Samples (Although Samples (Although Samples (Although Samples (Although Samples (Although Samples (Although Samples (Although Samples

また,本システムにより生成したコマンドの使用方法につ いては、まだ課題が残ると考えている. 7 章で述べたコマ ンドの使用方法では、CLI に対してドラッグ&ドロップす べきコマンドの誤りや,同じコマンドを複数のネットワー ク機器に発行してしまうおそれがある.そのため今後は, ネットワーク機器に対するコマンドの発行を補助する機能 についても検討する予定である.

# 参考文献

- [1] シスコシステムズ合同会社 テクニカルアシスタンスセンタ ー:改訂 2 版 ネットワークエンジニアの教科書, シーアンド アール研究所(2019).
- [2] 村田厚生:ヒューマン・エラー学の視点,現代書館(2012).
- [3] 総務省:平成 29 年 8 月に発生した大規模なインターネット接 続障害に関する検証報告,入手先 〈http://www.soumu.go.jp/main\_content/000523153.pdf〉,(参照 2019-9-3).
- [4] @IT Special:@IT 読者調査で分かった、ネットワーク運用管 理者が困っていること,入手先 〈https://www.juniper.net/assets/jp/jp/local/pdf/additional-resource s/atmarkit-junos-survey-jp.pdf〉,(参照 2019-9-3).
- [5] 島成佳,安藤玲未,高木大資:IT システム運用現場のヒュー マンエラーに影響を及ぼす要因分析と考察,情報処理学会論 文誌, Vol.56, No.12, pp.2210-2278(2015).
- [6] 小菅英恵:ヒヤリハット類型と日常運転行動,運転意識の関 係—安全教育対策検討のためのヒューマンエラー分析—,労働 安全衛生研究, Vol.11, No.1, pp.25-37(2018).
- [7] 長谷川太一,井口信和:作業手順書に基づいたネットワーク機 器設定における入力コマンドのダブルチェックを可能とする 設定補助システム,インターネットと運用技術シンポジウム 論文集,Vol.2017,pp.33-39(2017).
- [8] Ansible is Simple IT Automation, <http://www.ansible.com/>(参 照(2019-10-25)
- [9] Microsoft:Microsoft Visio Standard で作図をシンプルに, 入手先〈 https://products.office.com/jajp/visio/visio-standard-flowcharts-and-diagrams〉(参照 2019- 9-3).
- [10] Lucid Software Inc:フローチャートメーカー&オンラインダ

イアグラムソフトウェア|Lucidchart,入手先 〈https://www.lucidchart.com/pages/ja〉(参照 2019-9-3).

- [11] Network Configuration Protocol, ,入手先 〈https://tools.ietf.org/html/rfc6241〉(参照 2019-10-26).
- [12] Cisco Systems Inc:イントロダクション-シスコネットワーキ ングアカデミー-CiscoSystems,入手先 〈https://www.cisco.com/c/m/ja\_jp/netacad.html〉(参照 2019-9-3).
- [13] CCENT Cisco,入手先 <https://www.cisco.com/c/ja\_jp/training-events/training-certificati ons/certifications/entry/ccent.html>(参照 2019-9-3).